# Installation Instructions

Part Number 40VM900053

## **For Commercial Use Only**

## **CONTENTS**

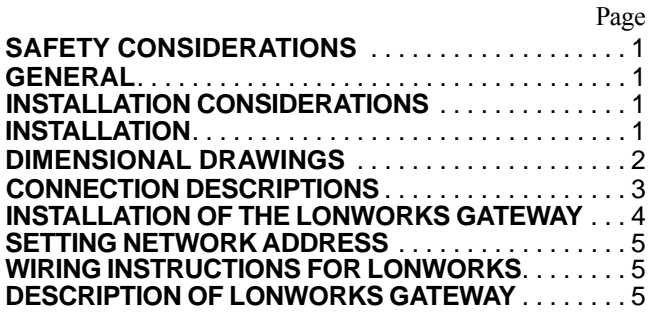

## **SAFETY CONSIDERATIONS**

Read and follow manufacturer instructions carefully. Follow all local electrical codes during installation. All wiring must conform to local and national electrical codes. Improper wiring or installation may damage thermostat.

Understand the signal words — DANGER, WARNING, and CAUTION. DANGER identifies the most serious hazards which will result in severe personal injury or death. WARNING signifies hazards that could result in personal injury or death. CAUTION is used to identify unsafe practices, which would result in minor personal injury or product and property damage.

Recognize safety information. This is the safety-alert symbol  $(\sqrt{\Lambda})$ . When this symbol is displayed on the unit and in instructions or manuals, be alert to the potential for personal injury. Installing, starting up, and servicing equipment can be hazardous due to system pressure, electrical components, and equipment location.

## **GENERAL**

The VRF (variable refrigerant flow) LonWorks Gateway is a central controller that integrates the central air conditioning system and the LonWorks network system of buildings by converting the Carrier X-NET protocol into the standard LonWorks protocol. The LonWorks Gateway is embedded with a LonWorks functional module and supports the LonWorks protocol. The LonWorks Gateway is available for use with the VRF outdoor units/system listed below in Table 1.

**Table 1 —LonWorks Accessory Usage**

| Unit                              | <b>Sizes</b>                                                                                        |  |  |
|-----------------------------------|----------------------------------------------------------------------------------------------------|--|--|
| 38VMAR Heat<br>Recovery<br>System | 072,096,120,144, 168, 192, 216, 240, 264, 288,<br>312, 336                                          |  |  |
| 38VMAH Heat<br>Pump System        | 036, 048, 060, 072, 096, 120, 144, 168, 192,<br>216, 240, 264, 288, 312, 336, 360, 384, 408,<br>432 |  |  |

## **Table 2 — Specification**

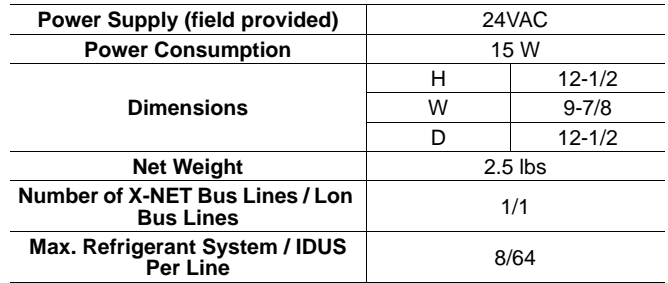

## **INSTALLATION CONSIDERATIONS**

The LonWorks Gateway should be mounted:

- at a location that allows easy access
- on a section of wall without water or drainage pipes
- The LonWorks Gateway should **NOT** be mounted:
- near heat sources such as direct sunlight, heaters, dimmer switches, and other electrical devices.

## **INSTALLATION**

There are three installation methods as shown below. Do not install the unit in any other orientation.

NOTE: Screws are not included. The contractor must purchase screws for installation.

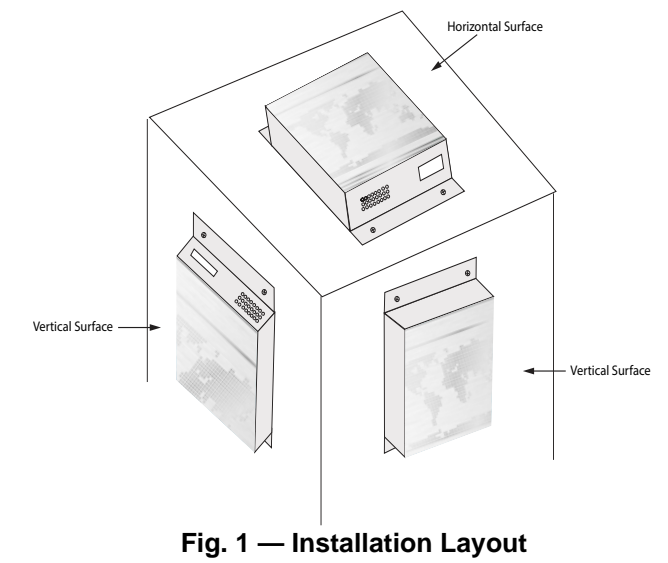

**Manufacturer reserves the right to discontinue, or change at any time, specifications or designs without notice and without incurring obligations.<br>No. 17-40VM900053-01 Printed in U.S.A. Form 40VM-53SI Po 1 07-17<br>Replaces:** Catalog No. 17-40VM900053-01 Printed in U.S.A. Form 40VM-53SI Pg 1

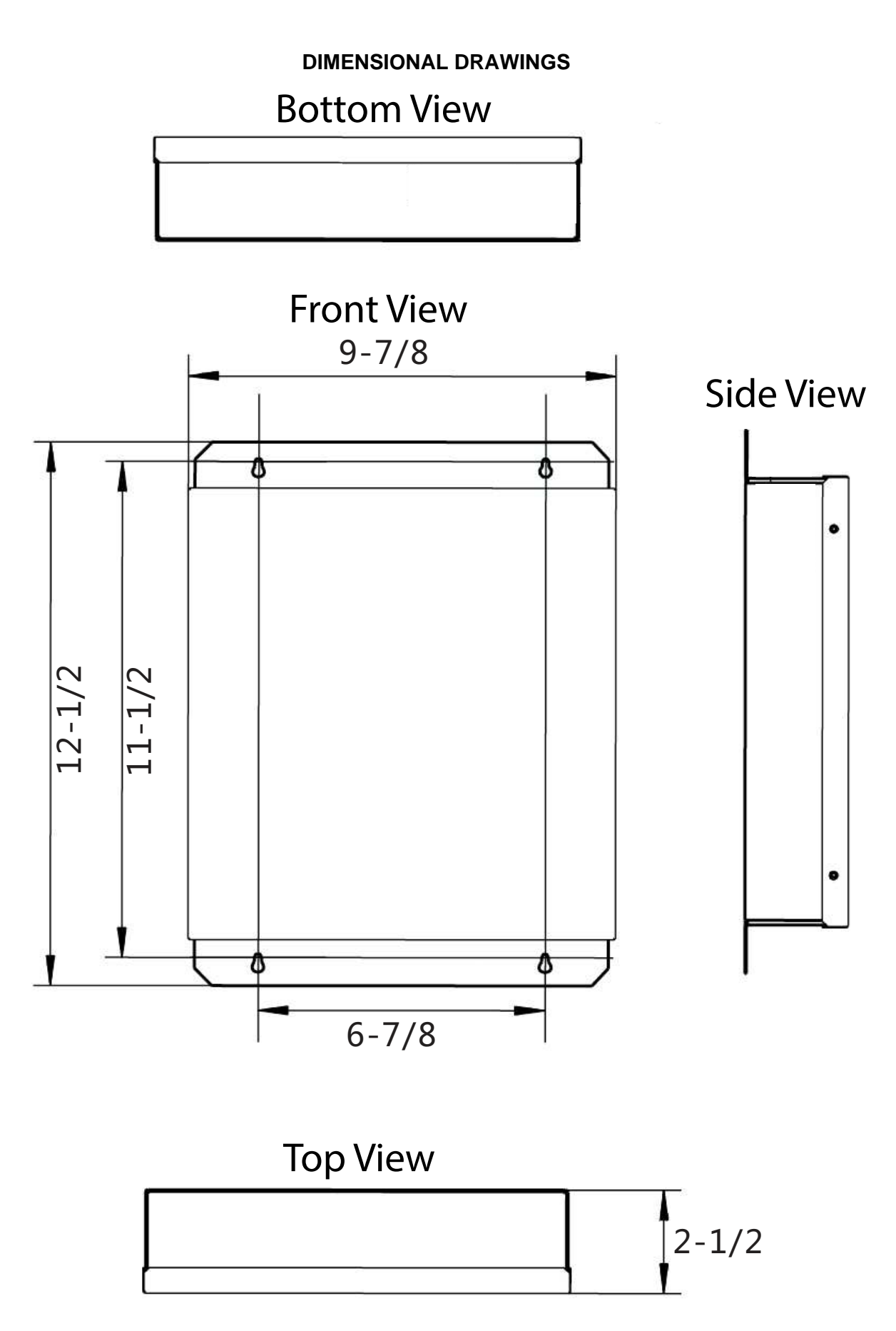

NOTE: All dimensions are shown in inches.

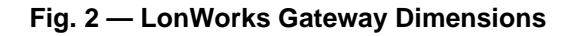

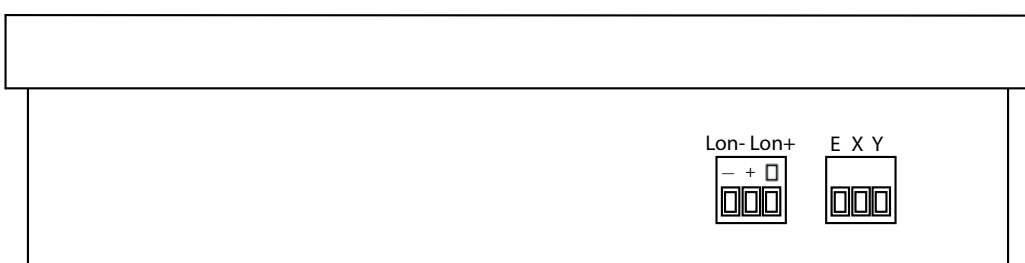

**Fig. 3 — LonWorks Gateway Bottom View**

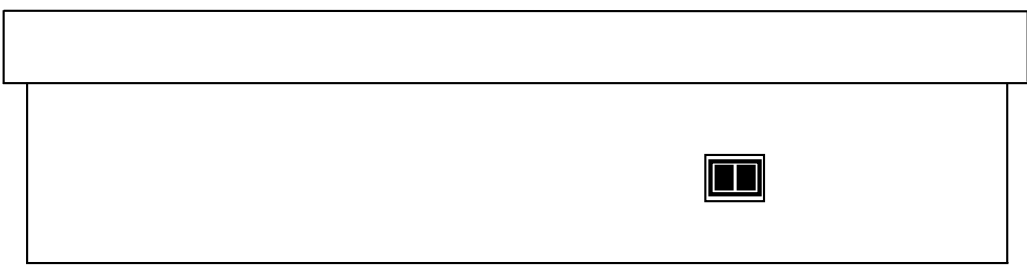

**Fig. 4 — LonWorks Gateway Top View**

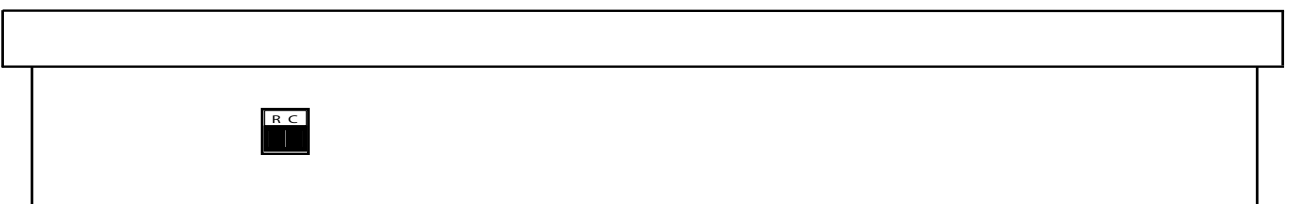

**Fig. 5 — LonWorks Gateway Side View**

## **Table 3 —LonWorks Gateway Connectors**

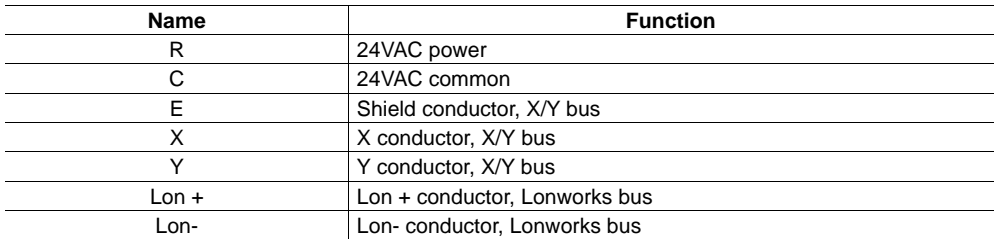

## **INSTALLATION OF THE LONWORKS GATEWAY**

Perform the following procedure to install LonWorks Gateway:

1. Turn off all power to the outdoor units, indoor units, and MDC.

## **WARNING**

Electrical shock can cause personal injury and death. Before installing thermostat, shut off all power to this equipment during installation. There may be more than one power disconnect. Tag all disconnect locations to alert others not to restore power until work is completed.

## **CAUTION**

Failure to follow this caution may result in equipment damage or improper operation.

Improper wiring or installation may damage the thermostat. Check to make sure wiring is correct before proceeding with installation or turning on unit.

- 2. Mount the Interface to the surface according to allowed orientations shown in Figure 1.
- 4. Wire LonWorks:

Control Wire: Use 16 to 20 AWG (American Wire Gage), stranded twisted pair shielded 2-core wiring (copper wire). Be sure the distance between the controller and the furthest outdoor units is not more than 3937 ft.

Field-Provided 24VAC Power Wire: Use copper wire rated for at least 1A.

NOTE: Follow all applicable electrical codes.

The controller has 1 central control bus  $(X/Y)$  lines. This line can support up to 8 refrigerant systems and 64 indoor units.

- 1. Using control wire, connect outdoor units' E/X/Y central control bus terminals in a "daisy chain" configuration.
- 2. Connect terminating end to the Central Controller's designated E/X/Y line. For larger Heat Pump systems with dual or triple modules on a refrigerant system, wire E/X/Y daisy chain only to the Header outdoor unit of each refrigerant system.
- 3. Connect the customer-provided LonWorks system to the Lon Bus port.

See Figure 5.

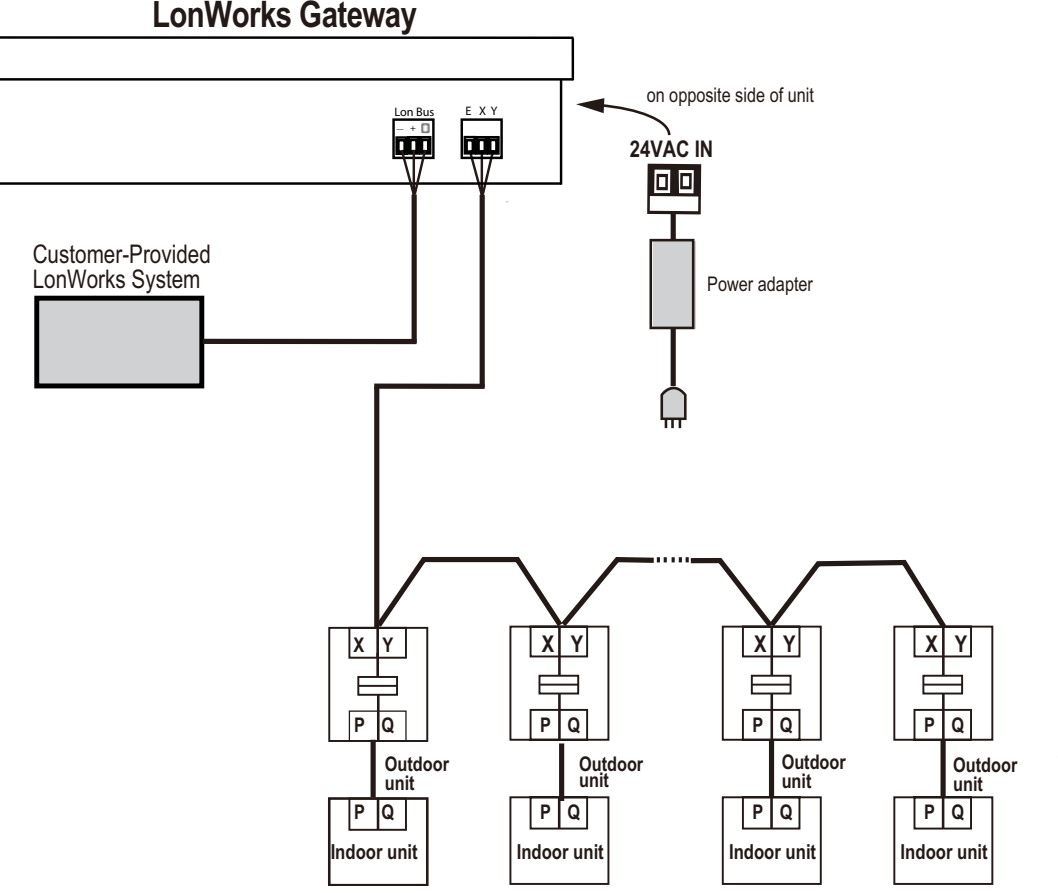

**Max. 8 Refrigerant Systems Max. 64 Indoor Units and**

**Fig. 6 — System Wiring Diagram**

## **SETTING NETWORK ADDRESS**

Make sure each outdoor unit / refrigerant system has its own unique network address: 0-7. Set by turning rotary encoders shown below (ENC4 for 3-Phase Heat Pump and Heat Recovery; ENC2 for single Phase Heat Pump). For larger Heat Pump systems with dual or triple modules, set all addresses the same for each module within the refrigerant system.

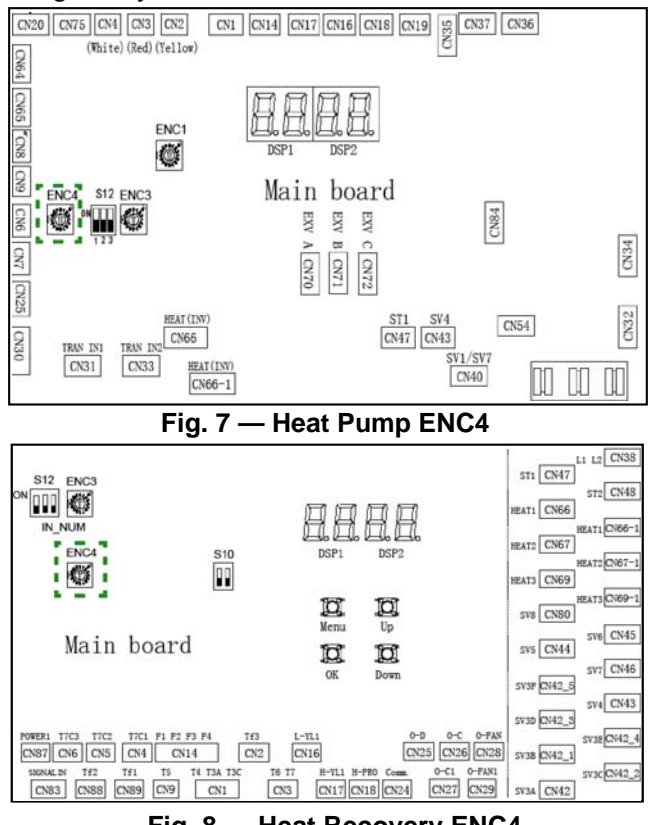

**Fig. 8 — Heat Recovery ENC4**

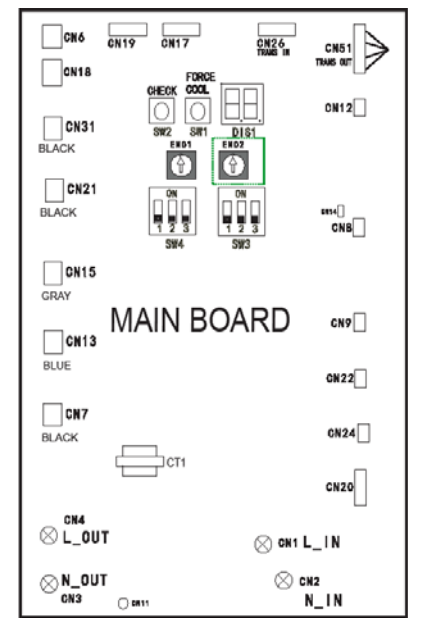

**Fig. 9 — Single Phase Heat Pump ENC2**

## **WIRING INSTRUCTIONS FOR LONWORKS**

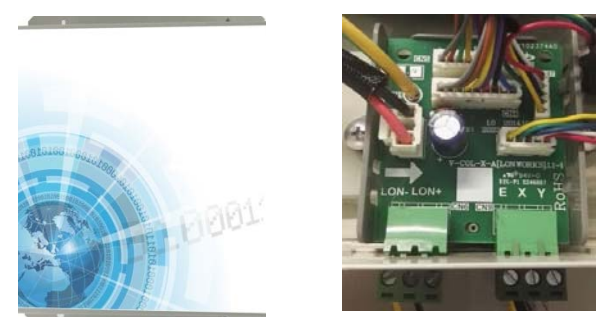

The LonWorks Gateway has one group of X-NET communication ports that can connect to one X-NET bus. Through this X-NET bus, LonWorks Gateway can connect to up to 64 indoor units (addresses ranging from 0 to 63) and 24 outdoor units (eight refrigerant systems, with addresses ranging from 96 to 127).

LonWorks Gateway provides one Lon bus port, with the channel type TP/FT-10. The Lon bus port connects to the LonWorks system of buildings through a twisted pair with free topology.

Both the theoretical communication distances of the Lon bus and X-NET bus are 1,000 m, but the actual communication distances are subject to the installation environment.

One LonWorks Gateway supports air conditioning systems with one temperature unit only: either Celsius or Fahrenheit.

LonWorks Gateway can determine whether the indoor unit is an outside air unit or a non-outside air unit.

In the following cases, the LonWorks Gateway must be restarted:

- 1. The temperature unit of the air conditioner connected to the gateway switches to another <<Another what?>>.
- 2. The indoor unit type at the same network address changes.

## **DESCRIPTION OF LONWORKS GATEWAY**

#### **Communication Object Description —**

LonWorks Gateway has two main boards. Each board can connect to up to 32 indoor units and 12 outdoor units. The addresses of the indoor units connected to the main board range from 0 to 31, and the addresses of the outdoor units range from 96 to 111. The addresses of the indoor units connected to the sub main board range from 32 to 63, and the addresses of the outdoor units range from 112 to 127.

#### **LonWorks Gateway description of the indoor**

**unit —** An indoor unit has 10 LonWorks objects to be used by the main unit of the LonWorks system in a building.

**Input-type variables —** Readable and writable input type variables are sent by LonWorks to indoor units.

#### SETTING MODE — Variable name: nviSetMode\_M

#### **Table 4 —Setting Mode - Parameter Definition**

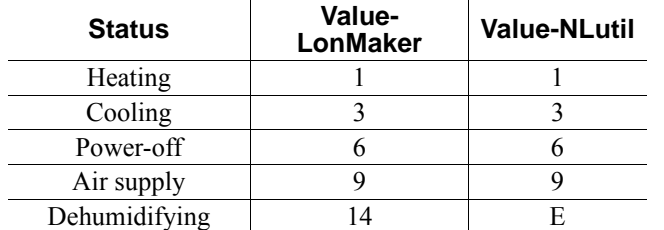

#### NOTES:

- 1. M indicates the indoor unit address
- 2. nviSetMode\_1 indicates No.0 indoor unit mode
- 3. nviSetMode\_1 to nviSetMode\_32 of the main board indicate modes of No.0 to No.31 indoor units
- 4. nviSetMode\_1 to nviSetMode\_32 of the sub main board indicate modes of No.32 to No.63 indoor units

By default, when this variable is specified, the indoor unit is powered on and the mode is set. If the upper computer sends a value outside the definition, the indoor unit powers off by default.

Each indoor unit type of Carrier supports the following modes:

**Table 5 —Modes Supported by Carrier**

| Outside air unit      | Cooling, heating, air supply, power-off                                                                                                    |  |  |
|-----------------------|----------------------------------------------------------------------------------------------------|--|--|
| <b>ERV</b>            | Cooling/heating/air supply/<br>dehumidifying (When the variable<br>specifies cooling/heating/air supply/<br>dehumidifying mode, the indoor unit is<br>powered on), power-off |  |  |
| Other indoor<br>units | Cooling, heating, air supply,<br>dehumidifying, power-off                                                                                                    |  |  |

#### SETTING FAN SPEED — Variable name: nviSetWind\_M

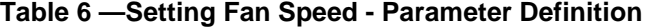

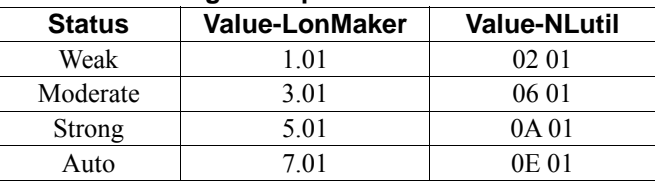

NOTES:

- 1. M indicates the indoor unit address
- 2. nviSetWind\_1 indicates the fan speed of No.0 indoor unit
- 3. nviSetWind\_1 to nviSetWind\_32 of the main board indicate fan speeds of No.0 to No.31 indoor units
- 4. nviSetWind\_1 to nviSetWind\_32 of the sub main board indicate fan speeds of No.32 to No.63 indoor units

If the upper computer sends a value outside the definition, the fan speed is regarded as weak by default.

If nviSetMode\_M specifies power-off or dehumidifying mode, the value of nviSetWind\_M is invalid.

If nviSetMode\_M specifies heating mode, the indoor unit may not respond to nviSetWind M that specifies moderate or strong wind.

The fan speed of each Carrier′s indoor unit type when nviSetMode\_M is set:

**Table 7 —Fan Speed when nviSetMode\_M is Set**

| nviSetMode M  | <b>ERV</b>    | Other indoor units |
|---------------|---------------|--------------------|
| Weak          | Weak          | Weak               |
| Moderate      | Weak          | Moderate           |
| nviSetMode M  | <b>ERV</b>    | Other indoor units |
| <b>Strong</b> | Strong        | <b>Strong</b>      |
| Auto          | <b>Strong</b> | Auto               |

When the outside air unit sends a command to specify auto wind, the indoor unit automatically converts the command into the one for specifying weak wind.

## SETTING TEMPERATURE —

Variable name: nviSetTemp\_M

#### **Table 8 —Setting Temperature - Parameter Definition (Celsius)**

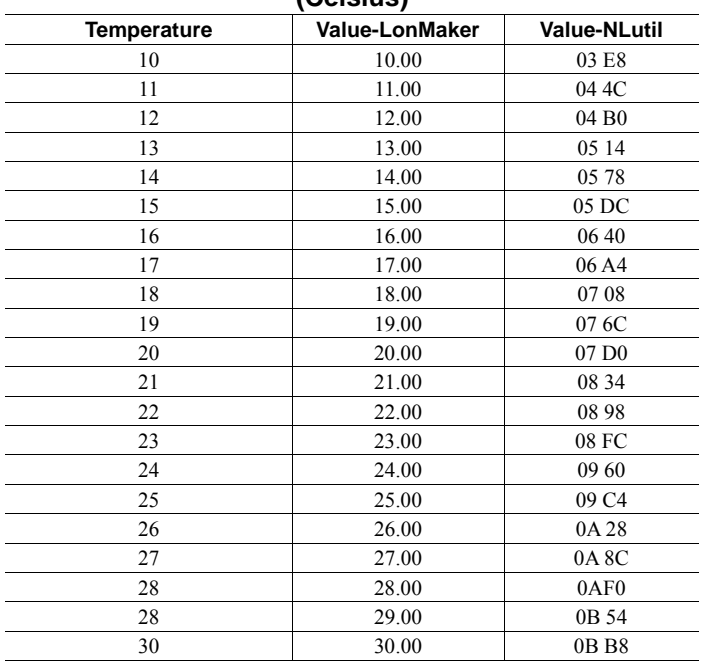

#### **Table 9 —Setting Temperature - Parameter Definition (Fahrenheit)**

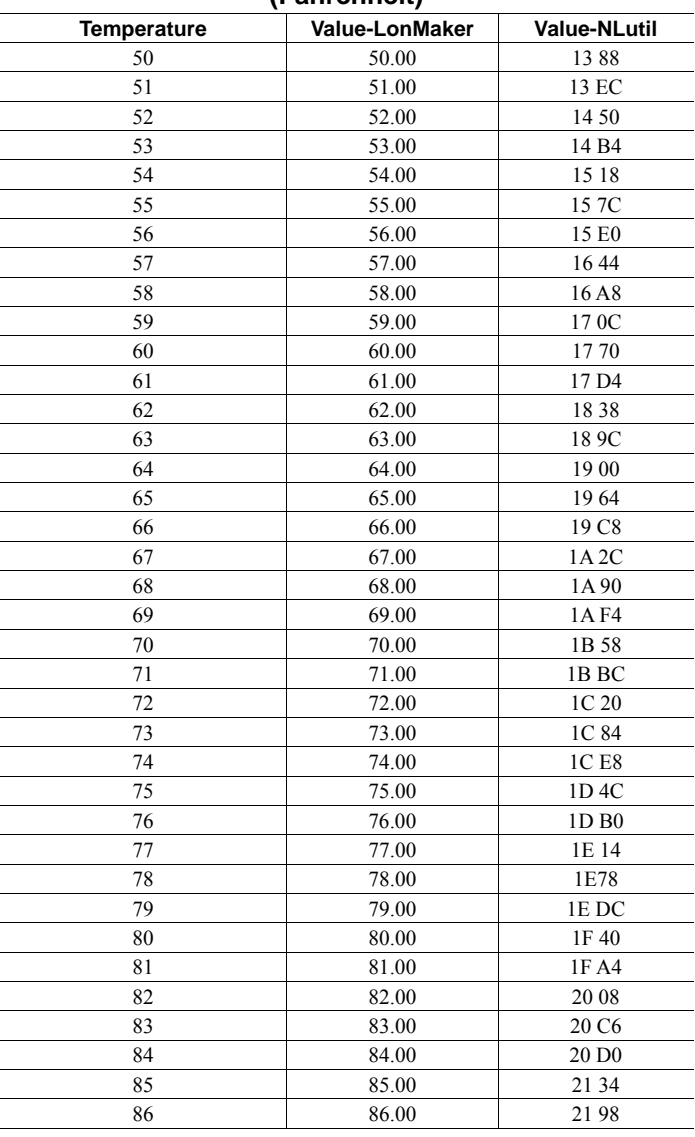

#### NOTES:

- 1. M indicates the indoor unit address
- 2. nviSetTemp\_1 indicates the temperature of No.0 indoor unit
- 3. nviSetTemp\_1 to nviSetTemp\_32 of the main board indicates the temperature of No.0 to No.31 indoor units
- 4. nviSetTemp\_1 to nviSetTemp\_32 of the sub main board indicates the temperature of  $\overline{\text{No}}.32$  to No.63 indoor units

The LonWorks can determine whether the indoor unit is an outside air unit or a non-outside air unit.

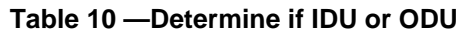

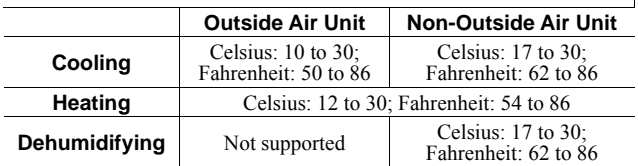

- If the upper computer sends a value lower than the lowest defined temperature value, the indoor unit is treated as being at the lowest temperature.
- If the value is higher than the highest temperature value, the indoor unit is treated as being at the highest temperature.
- If the upper computer sends a decimal value, only the integer value is sent. For example, if the upper computer sends 67.68 as temperature value, only 67 is sent.
- If nviSetMode\_M specifies power-off or air supply mode, the value of nviSetTemp\_M is invalid.
- ERV does not support nviSetTemp\_M.

**Output type variables —** Output type variables are read by the LonWorks from indoor units, which are read-only. SETTING MODE AND FAN SPEED —

Variable name: nvoModeWind\_M

Parameter definition: Variable format: Mode 0000 Fan speed 0

#### **Table 11 —Output Variable Type - Parameter Definition**

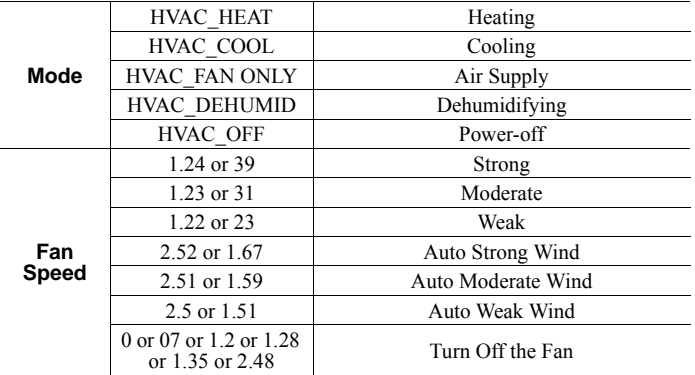

## NOTES:

- 1. M indicates the indoor unit address
- nvoModeWind 1 indicates the mode and fan speed of No.0 indoor unit
- 3. nvoModeWind\_1 to nvoModeWind\_32 of the main board indicate modes and fan speeds of No.0 to No.31 indoor units
- 4. nvoModeWind\_1 to nvoModeWind\_32 of the sub main board indicate modes and fan speeds of No.32 to No.63 indoor units

In variable format, except for mode and fan speed, other values are constantly 0.

When an indoor unit is offline, the variable value is HVAC\_OFF 000000.

## **Setting Temperature —**

Variable name: nvoSetTemp\_M

Parameter definition: 10.00 to 30.00 indicates 10°C to 30°C, while 50.00 to 86.00 indicates 50°F to 86°F.

#### NOTES:

- 1. M indicates the indoor unit address
- 2. nvoSetTemp\_1 indicates the temperature of No.0 indoor unit
- 3. nvoSetTemp\_1 to nvoSetTemp\_32 of the main board indicates the temperature of  $No.0$  to  $No.31$  indoor units
- 4. nvoSetTemp\_1 to nvoSetTemp\_32 of the sub main board indicates the temperature of  $N_{0.32}$  to No.63 indoor units

If nvoModeWind\_M specifies auto wind, nvoSetTemp\_M indicates the cooling temperature in auto mode.

When an indoor unit is offline, the variable value is 0.

## **Indoor Temperature —**

Variable name: nvoIDUTemp\_M

Parameter definition: displays the actual temperature measured in °C or °F.

## NOTES:

- 1. M indicates the indoor unit address
- 2. nvoIDUTemp\_1 indicates the indoor temperature of No.0 indoor unit
- 3. nvoIDUTemp\_1 to nvoIDUTemp\_32 of the main board indicates the indoor temperature of No.0 to No.31 indoor units
- 4. nvoIDUTemp\_1 to nvoIDUTemp\_32of the sub main board indicate the indoor temperature of No.32 to No.63 indoor units

When an indoor unit is offline, the variable value is 0.

## **Indoor unit error code —**

Variable name: nvoIDUErrCode\_M Parameter definition:

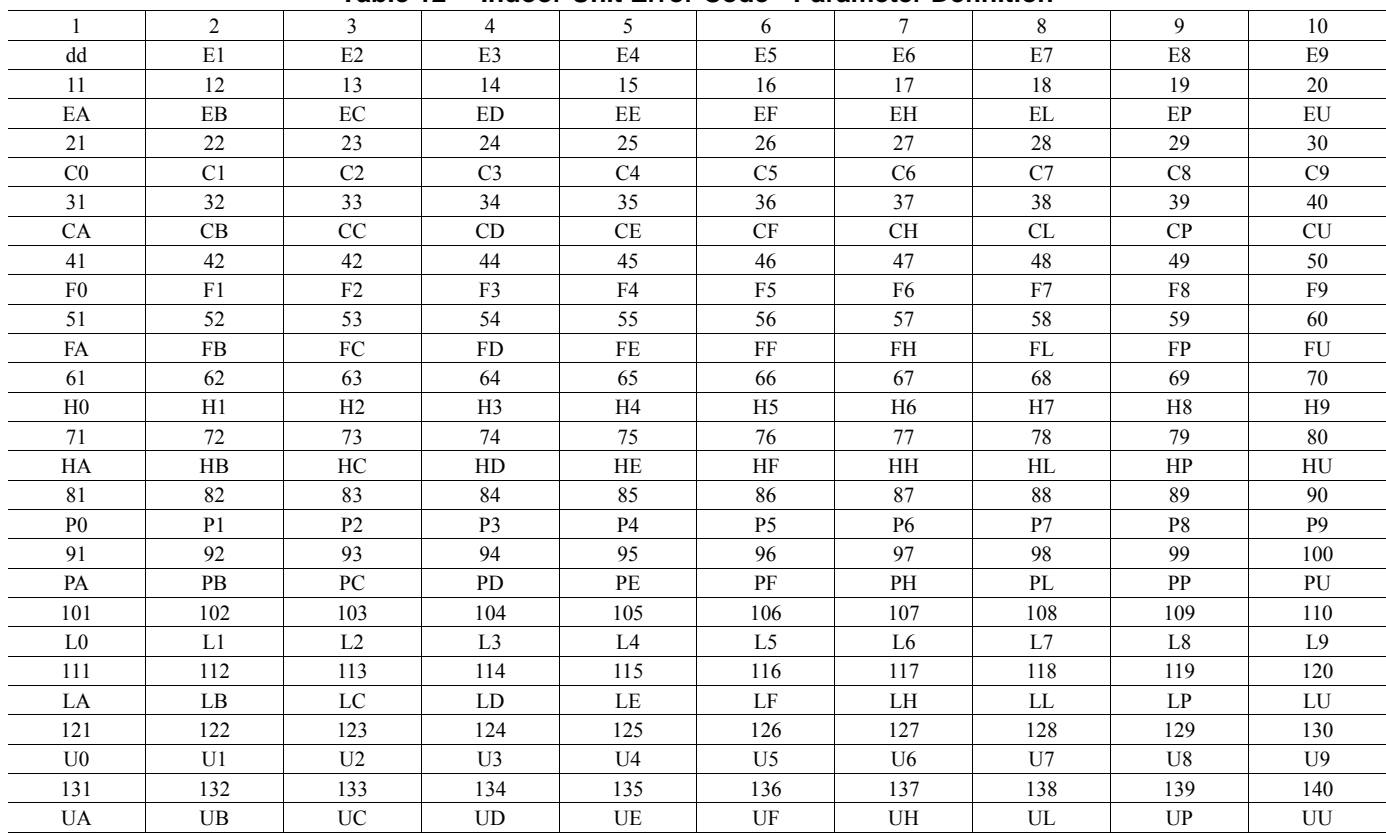

#### **Table 12 —Indoor Unit Error Code - Parameter Definition**

• Error codes 121 to 140 are used for commissioning only

- Error codes 141 to 240 are reserved error codes
- Error codes 241 to 255 are reserved bytes
- See the service manual for the meanings of the error codes
- Error codes for some models may not be consistent with the faults of the unit. In this case, the actual faults of the unit must be addressed.

#### NOTES:

- 1. M indicates the indoor unit address
- 2. nvoIDUErrCode 1 indicates the error code for No.0 indoor unit
- 3. nvoIDUErrCode\_1 to nvoIDUErrCode\_32 of the main board indicates error codes for No.0 to No.31 indoor units
- 4. nvoIDUErrCode\_1 to nvoIDUErrCode\_32 of the sub main board indicate error codes for No.32 to No.63 indoor units

When an indoor unit is offline, the variable value is 0.

## **Input type variable for the indoor unit group —**

SETTING POWER-OFF IN GROUP CONTROL —

Variable name: nviSysForcedOff

#### **Table 13 —Setting power-off in group control - Parameter Definition**

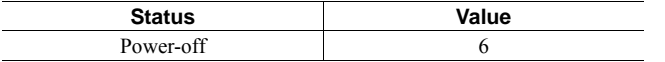

If the upper computer sends other values, LonWorks will ignore them.

If the upper computer sends a variable from the main board, the power-off in group control command will only be sent to the indoor unit connected to the main board.

If the upper computer sends a variable from the sub main board, the power-off in group control command will only be sent to an indoor unit connected to the sub main board.

## **Output type variable for the indoor unit group**

ONLINE STATUS

Variable name: nvoOnState

- Parameter definition:
- Each bit indicates an indoor unit
- When the value is  $0$ , it indicates that the indoor unit is offline
- When the value is 1, it indicates that the indoor unit is Online

## **Power-on status**

Variable name: nvoRunState

Parameter definition:

- Each bit indicates an indoor unit
- When the value is  $0$ , it indicates that the indoor unit is powered off
- When the value is 1, it indicates that the indoor unit is powered on

## **LonWorks object description of the outdoor unit**

An outdoor unit has 1 LonWorks object to be used by the main unit of the LonWorks system in a building.

## **Error codes for outdoor units**

Variable name: nvoODUErrCode\_M Parameter definition:

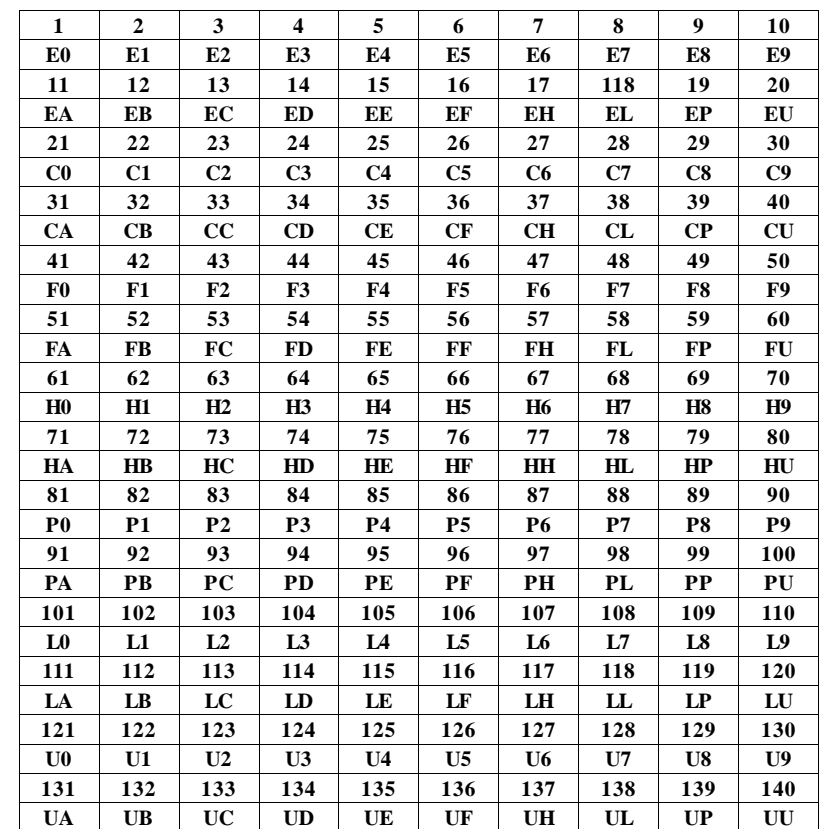

Error codes 121 to 140 are used for commissioning only.

Error codes 141 to 240 are reserved error codes.

Error codes 241 to 255 are reserved bytes.

For the meanings of the error codes, see the service manual.

Error codes for some models may not be consistent with the faults of the unit. In this case, the actual faults of the unit must be responded to.

Remarks: M indicates the outdoor unit address, while nvoODUErrCode\_1 indicates error code of No.96 outdoor unit. Herein, nvoODUErrCode\_1 to nvoODUErrCode\_32 of the main board indicate error codes for No.96 to No.1 $\overline{11}$  outdoor units, while nvoODUErrCode\_1 to nvoODUErrCode\_32 of the sub main board indicate error codes for  $No.112$  to No.127 outdoor units.

When an outdoor unit is offline, the variable value is 0.

## **TECHNICAL INDICATORS AND REQUIREMENTS**

1. Input voltage range of the power adapter: 24 VAC Operating ambient temperature of the module: 32°F  $(0^{\circ}C)$  to  $122^{\circ}F(50^{\circ}C)$ 

Operating ambient humidity of the module: RH25% to RH90%

- 2. EMC and EMI comply with UL certification requirements.
- 3. Electrical appliance complies with the requirements of GB4706.32-1996 and GB/T7725-1996.

© Carrier Corporation 2017